# How To Buy Bitcoins With Paypal & Credit Cards

You have Paypal and want to buy bitcoins but don't know where to start? Keep reading...

The easiest (but not cheapest) way to buy Bitcoins with Paypal / Creditcards is via **[VIRWOX.COM](http://bit.ly/1uzyoSn)**

Just follow those steps:

- **- [Download](https://multibit.org/)** and **install the [Multibit Bitcoin Wallet](https://multibit.org/en/help/v0.5/help_installing.html)** for your system (Win/Mac/Linux)
- **[Visit the website Virwox.com](http://bit.ly/1uzyoSn)**
- Register for an account
- Add funds to your Virwox account via Paypal / Credit Card / Skrill
- Buy Linden\$ (SLL) with USD/EUR
- Buy Bitcoins (BTC) with Linden\$ (SLL)
- Send Bitcoins to your wallet.

### *Step 1:*

First, make sure you have a bitcoin wallet installed on your computer. (If you have done that already skip this step and proceed to Step 2.)

There are several wallets to choose from – in this tutorial we use the free Multibit wallet.

So, first **[download](https://multibit.org/)** and **[install the Multibit Bitcoin Wallet](https://multibit.org/en/help/v0.5/help_installing.html)** for your OS (Win/Mac/Linux).

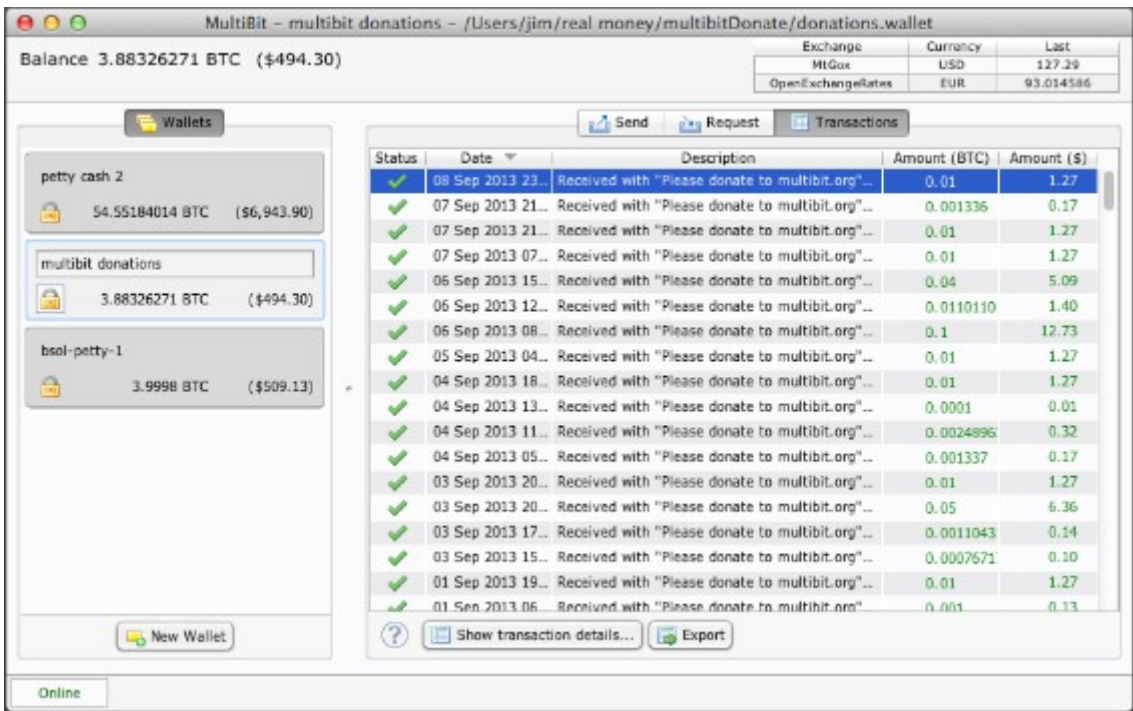

Follow all steps to get started as described **[here](https://multibit.org/en/help/v0.5/help_gettingStarted.html)**, this is important to keep your wallet secure.

**[Create a new bitcoin receive address](https://multibit.org/en/help/v0.5/help_receivingBitcoin.html)** – you'll need this address later to make your withdrawal.

## *Step 2:*

Visit the official website of [Virwox](http://bit.ly/1uzyoSn) and register for an account. You need to ignore the message "your avatar connection has not been validated yet".

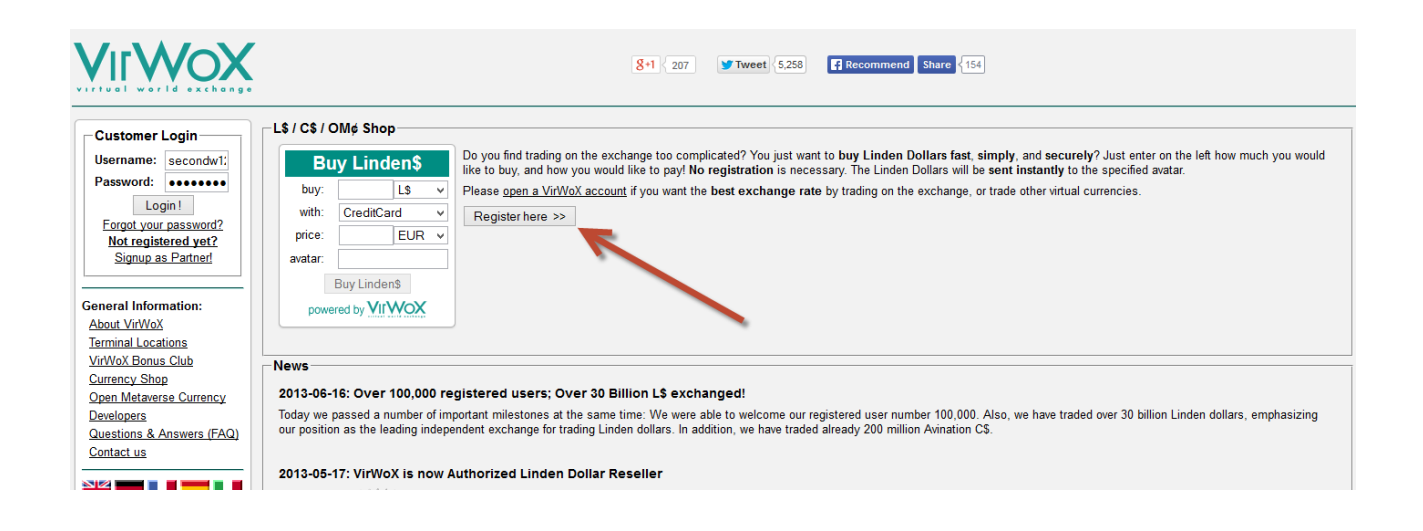

### *Step 3:*

Click on **Deposit** on the sidebar:

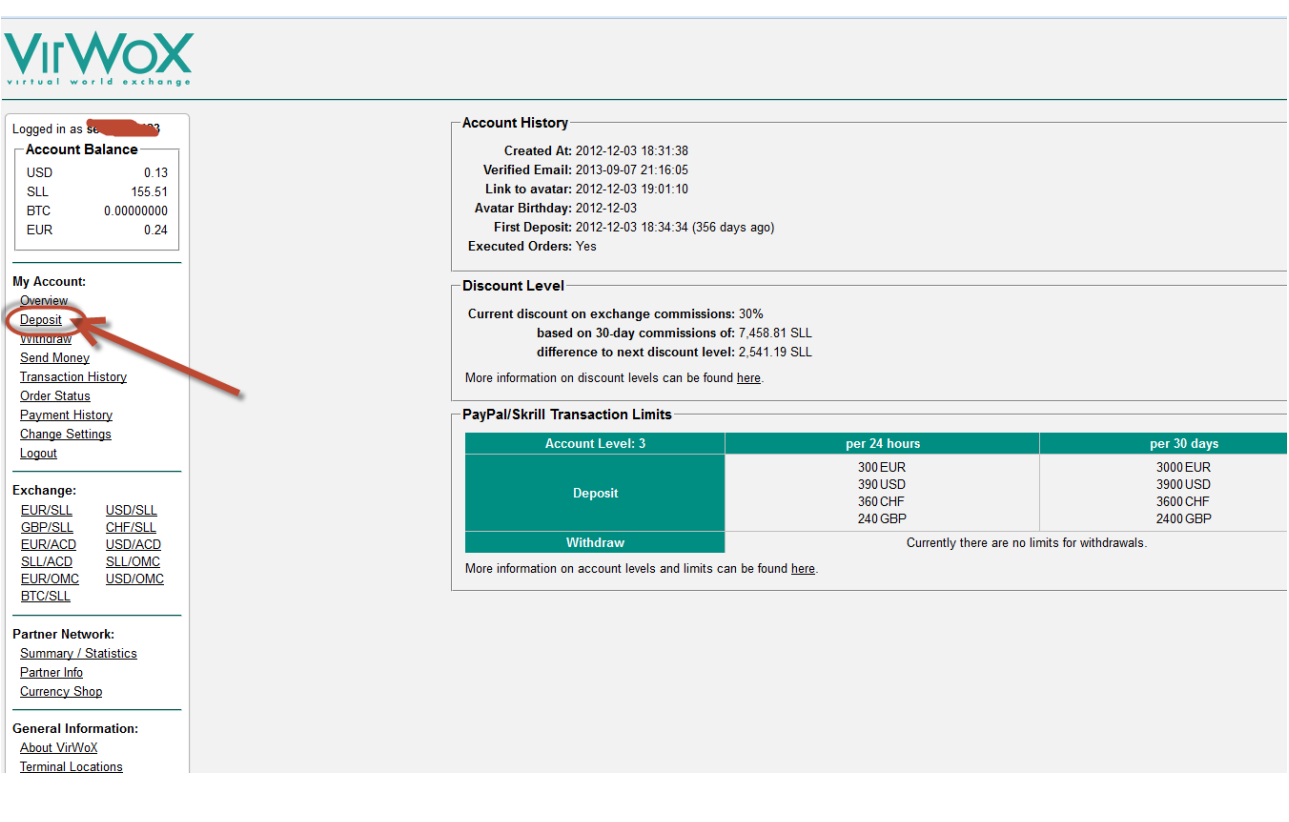

### *Step 4:*

Choose how you want to deposit your money – you can use [Paypal](https://www.paypal.com/) or Credit cards using [Skrill](https://account.skrill.com/signup?rid=45492398) payment.

*Please note: you can only deposit limited amounts every 24 hours, the more successful transactions you will have on Virwox.com – the more you will be allowed to deposit every 24 hours.*

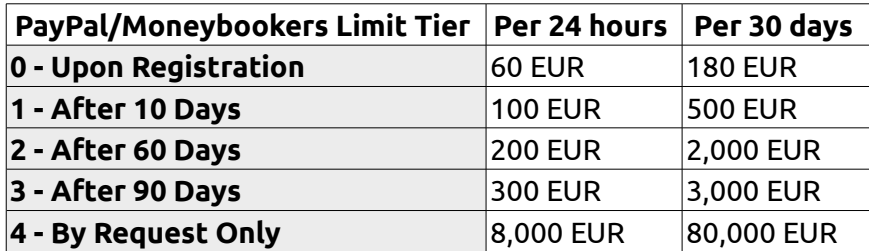

Be careful with the details you are entering during Paypal and Credit Cards payments – since a failed transaction will still be deducted from your daily limit (not the money of course – just the ability to deposit)

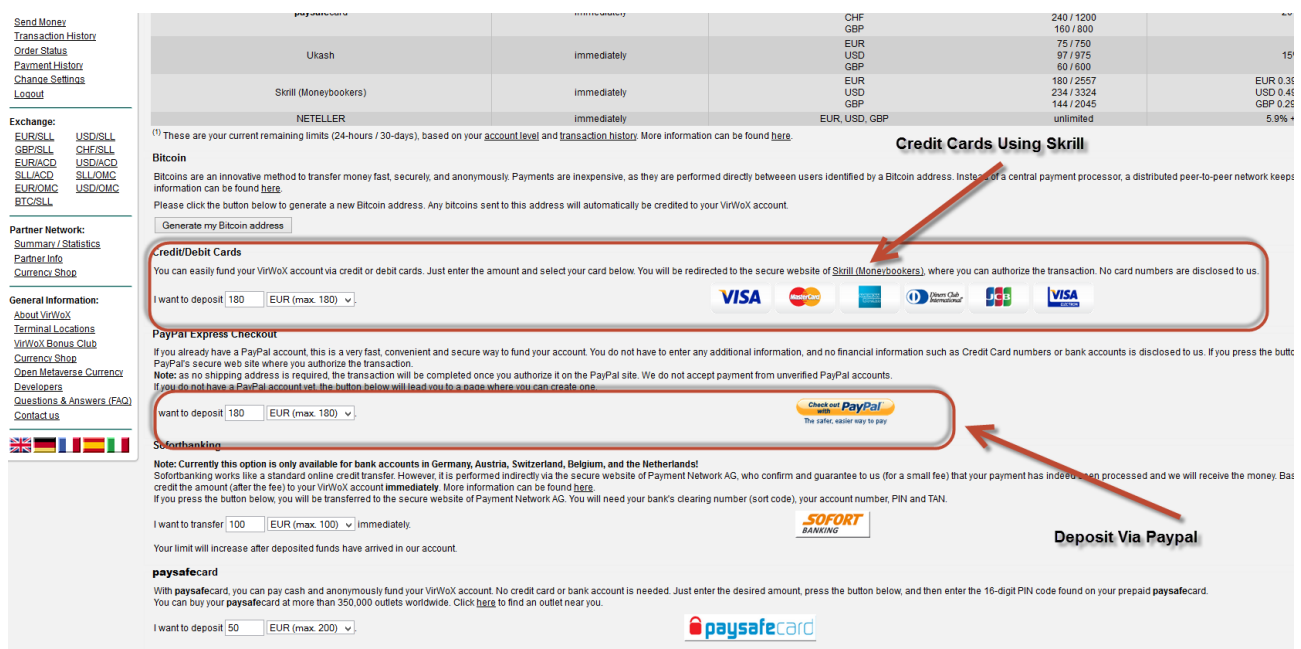

### *Step 5:*

Once you finished your deposit, you need to convert the USD or EUR to SLL – some virtual currency used in the game "Second Life" – just click the "place a Sell Order" or click the USD/SLL or EUR/SLL etc. on the sidebar:

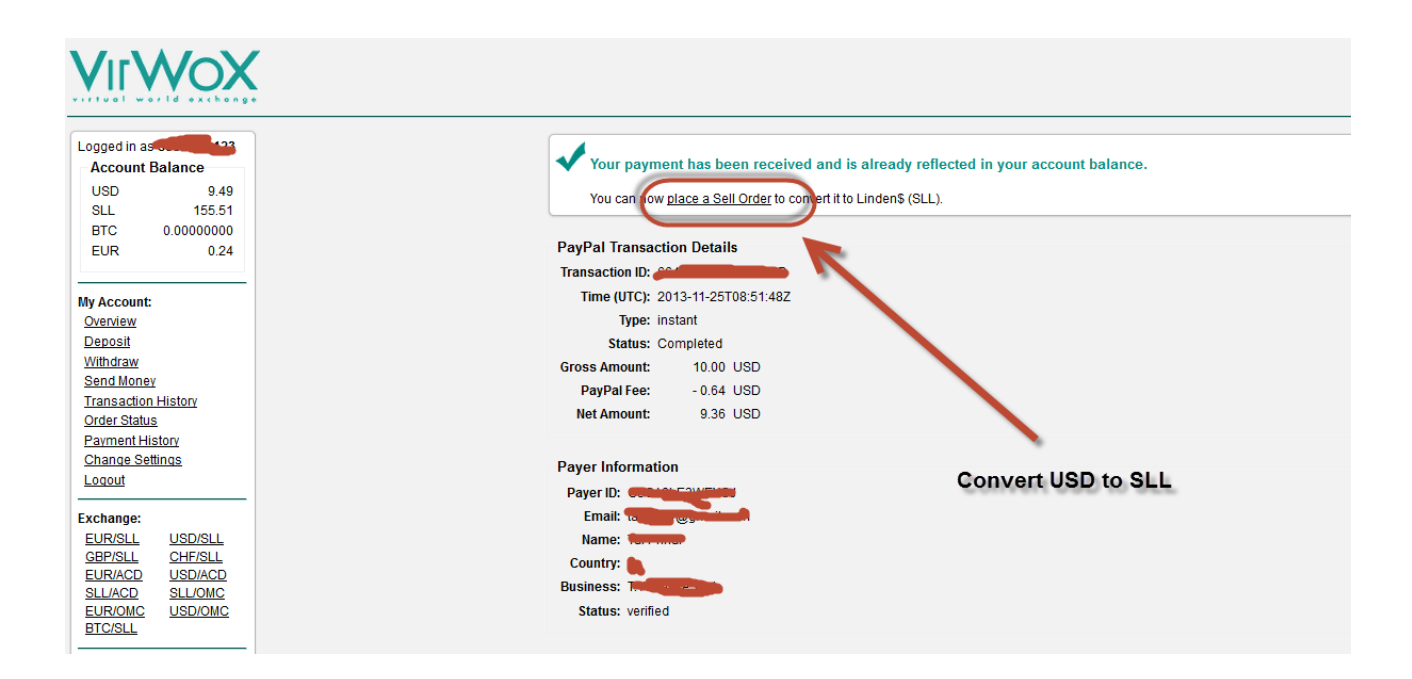

## *Step 6:*

Choose how many USD (or EUR) you want to sell in order to buy SLL with and click Next:

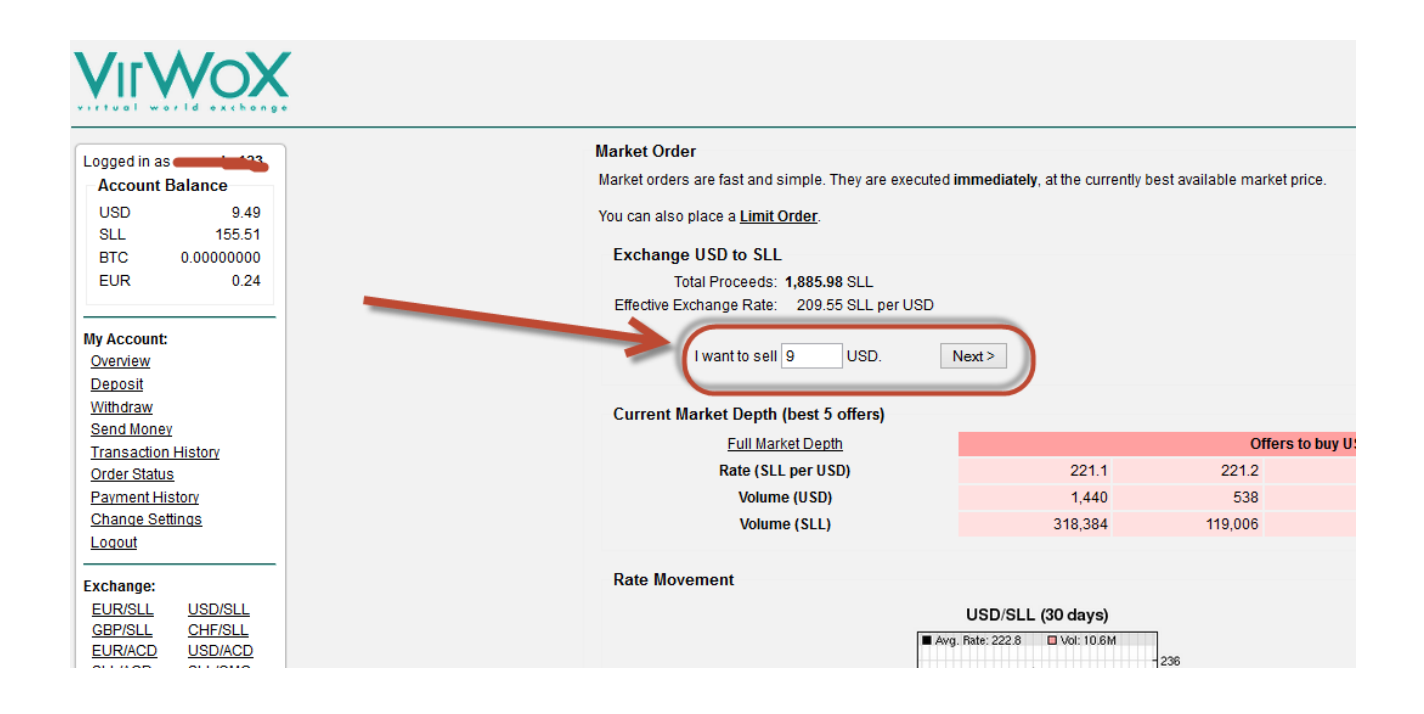

# *Step 7:*

After clicking Next you need to confirm your order:

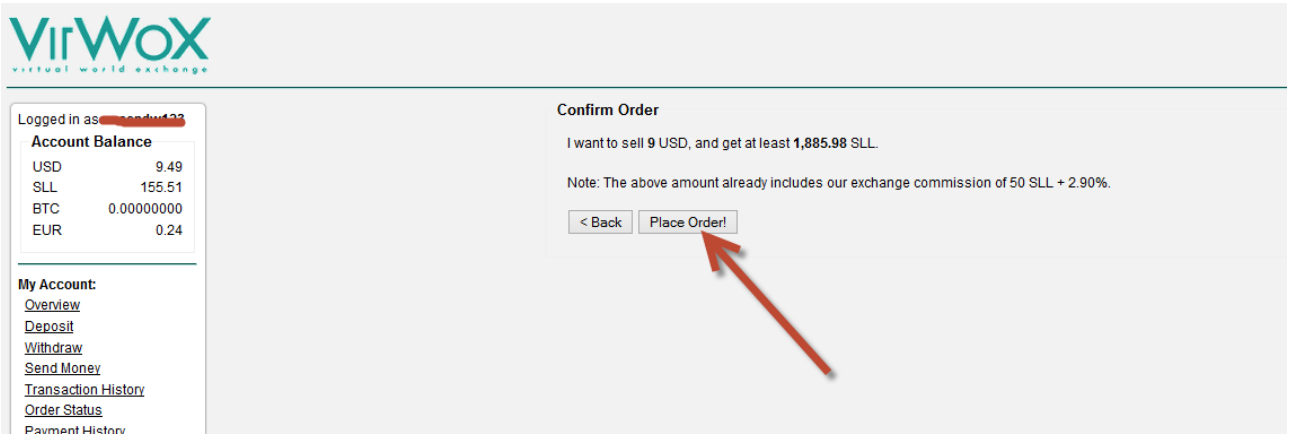

### *Step 8:*

Now after we have converted our USD to SLL – all that is left to do is to convert the SLL to BTC, just click on the BTC/SLL button on the sidebar:

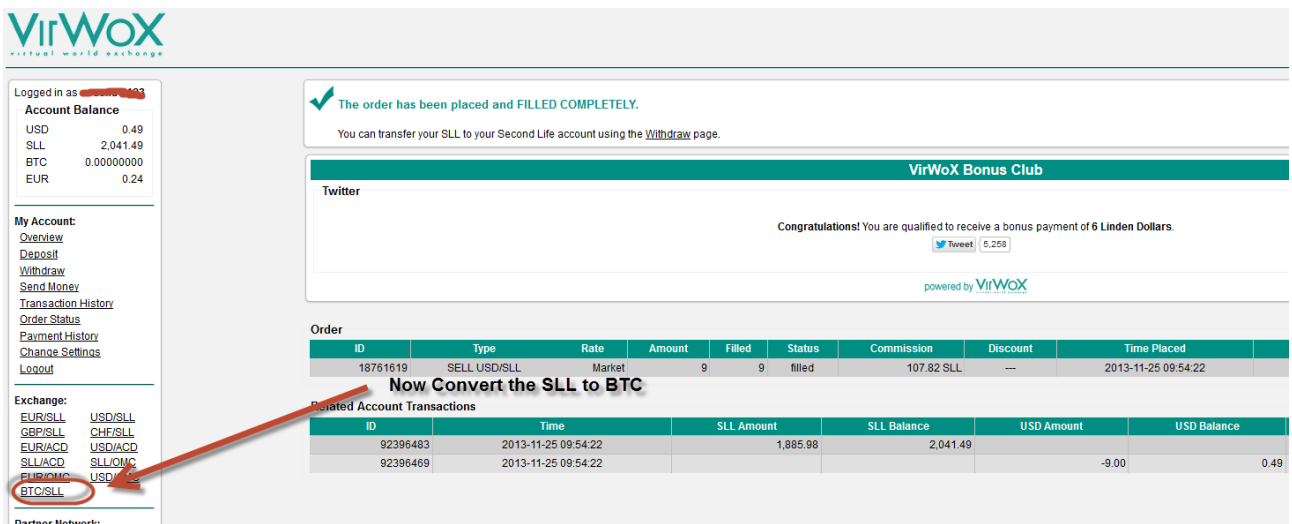

### *Step 9:*

On the next screen just enter the amount of Bitcoins you want to buy using your SLL:

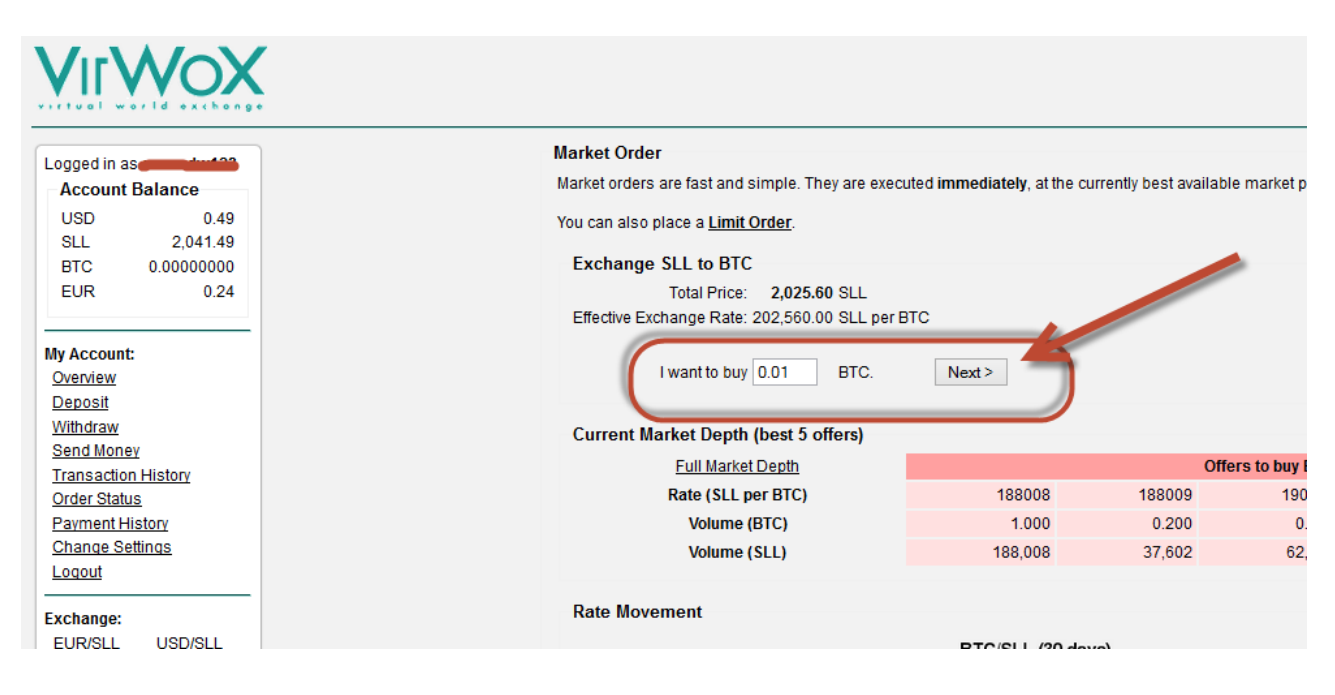

## *Step 10:*

Now after your transaction was confirmed, all there is left is to withdraw your Bitcoins to your desired wallet, just click the Withdraw link on the sidebar:

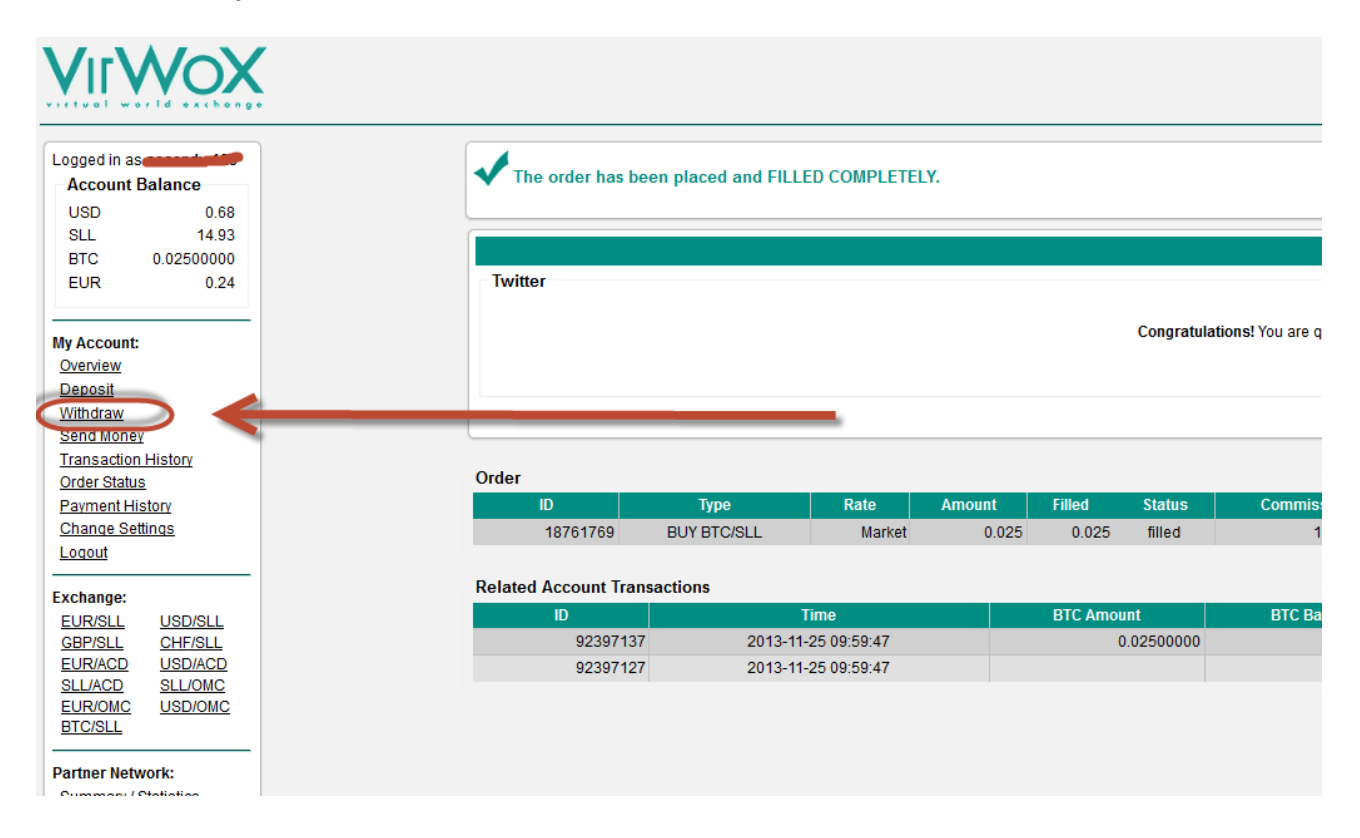

### *Step 11:*

Enter the amount of Bitcoins you want to Withdraw, enter your Bitcoin wallet address (yes, that's the address you created in Step 1) and then click – "Request Withdraw".

*Please note: on your first time there might be a 48 hours delay until your bitcoins will be sent – to prevent frauds.*

But from the second time, the Withdraw will be instant and usually takes only up to 1 - 2 hours until it appears in your wallet, and it can be traced instantly on the [Blockchain Explorer.](http://blockchain.info/)

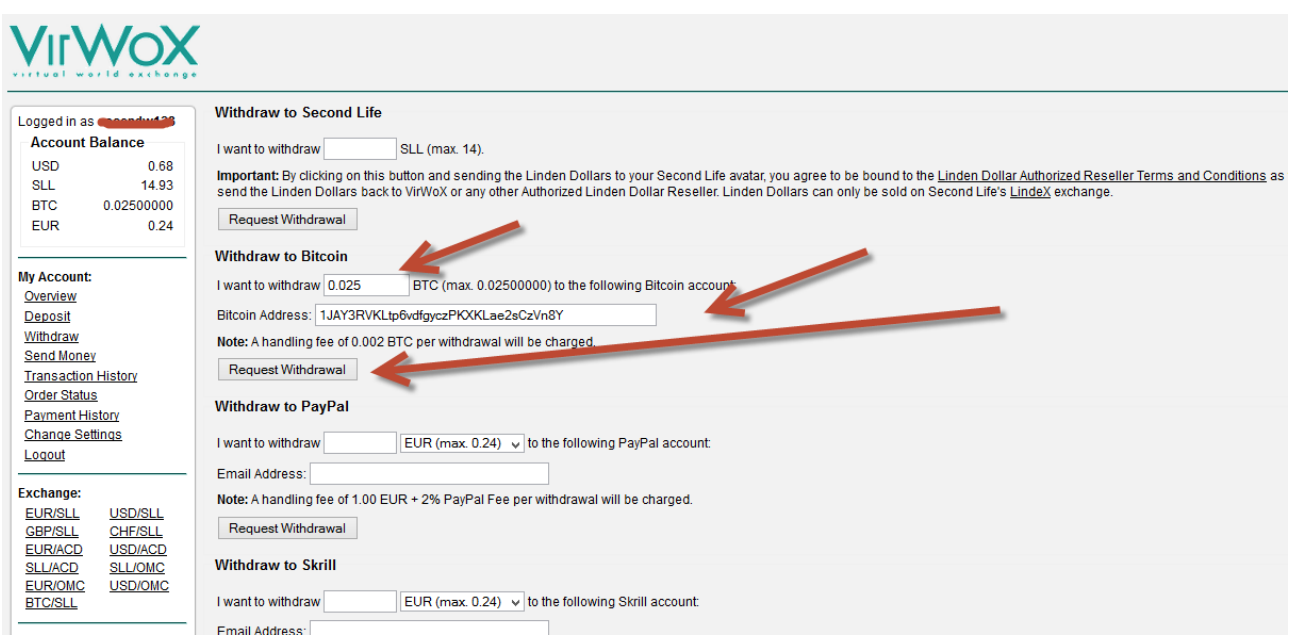

To sum it up: This is the easiest way you can find to buy Bitcoins using Paypal and Credit Cards – the only disadvantage are the fees (Paypal fees, Lower rates for BTC & SLL) but in case you want your Bitcoins instantly – this is the perfect solution.

#### *[CLICK HERE TO BUY BITCOINS WITH PAYPAL & CREDIT CARDS USING](http://bit.ly/1uzyoSn) [VIRWOX.COM](http://bit.ly/1uzyoSn)*